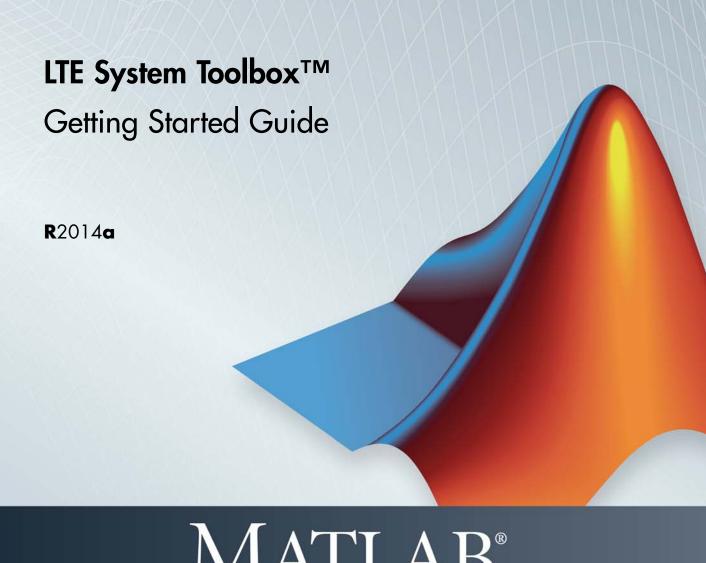

# MATLAB®

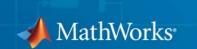

#### How to Contact MathWorks

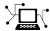

www.mathworks.com

comp.soft-sys.matlab

www.mathworks.com/contact TS.html Technical Support

Web

Newsgroup

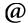

suggest@mathworks.com bugs@mathworks.com

doc@mathworks.com

service@mathworks.com info@mathworks.com

Product enhancement suggestions

Bug reports

Documentation error reports

Order status, license renewals, passcodes Sales, pricing, and general information

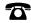

508-647-7000 (Phone)

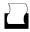

508-647-7001 (Fax)

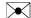

The MathWorks, Inc. 3 Apple Hill Drive Natick. MA 01760-2098

For contact information about worldwide offices, see the MathWorks Web site.

LTE System Toolbox™ Getting Started Guide

© COPYRIGHT 2013–2014 by The MathWorks, Inc.

The software described in this document is furnished under a license agreement. The software may be used or copied only under the terms of the license agreement. No part of this manual may be photocopied or reproduced in any form without prior written consent from The MathWorks, Inc.

FEDERAL ACQUISITION: This provision applies to all acquisitions of the Program and Documentation by, for, or through the federal government of the United States. By accepting delivery of the Program or Documentation, the government hereby agrees that this software or documentation qualifies as commercial computer software or commercial computer software documentation as such terms are used or defined in FAR 12.212, DFARS Part 227.72, and DFARS 252.227-7014. Accordingly, the terms and conditions of this Agreement and only those rights specified in this Agreement, shall pertain to and govern the use, modification, reproduction, release, performance, display, and disclosure of the Program and Documentation by the federal government (or other entity acquiring for or through the federal government) and shall supersede any conflicting contractual terms or conditions. If this License fails to meet the government's needs or is inconsistent in any respect with federal procurement law, the government agrees to return the Program and Documentation, unused, to The MathWorks, Inc.

#### **Trademarks**

MATLAB and Simulink are registered trademarks of The MathWorks, Inc. See www.mathworks.com/trademarks for a list of additional trademarks. Other product or brand names may be trademarks or registered trademarks of their respective holders.

MathWorks products are protected by one or more U.S. patents. Please see www.mathworks.com/patents for more information.

#### **Revision History**

September 2013 Online only Revised for Version 1.0 (Release 2013b) March 2014 Online only Revised for Version 1.1 (Release 2014a)

# Getting Started with LTE System Toolbox Software

| What Is LTE?                           |
|----------------------------------------|
| Long-Term Evolution                    |
| 3GPP                                   |
| LTE Releases                           |
| LTE Physical Layer                     |
| Limitations                            |
| MATLAB Compiler Support                |
| Code Generation Support                |
| Fixed-Point Support                    |
| Block and System object Support        |
| -                                      |
| LTE Advanced                           |
|                                        |
| Release 9 Positioning Reference Signal |

| Release 10 Downlink Enhanced MIMO                         | 1-16 |
|-----------------------------------------------------------|------|
| Release 10 Uplink MIMO                                    | 1-18 |
| Release 10 Spatial Orthogonal Resource Transmit Diversity |      |
| (SORTD)                                                   | 1-19 |
| Release 10 PUCCH Format 3                                 | 1-19 |
| Release 10 Carrier Aggregation                            | 1-20 |
|                                                           |      |

| Data Structures  |                  | <br> | <br>1. |
|------------------|------------------|------|--------|
| Overview         |                  | <br> | <br>1  |
| Multidimensional | Arrays           | <br> | <br>1  |
| Creating an Emp  | ty Resource Grid | <br> | <br>1  |

| Resource G | rid Indexing | <br>1-25 |
|------------|--------------|----------|
| Overview   |              | <br>1-25 |

| 2-2                  |
|----------------------|
|                      |
| les                  |
| L <b>-4</b> ]        |
| L-39                 |
| -3'<br> -3'          |
| L-3                  |
| L-33<br>L-33<br>L-34 |
| L <b>-3</b>          |
| L-29<br>L-29<br>L-3  |
| L-2'<br>L-28         |
|                      |

# Getting Started with LTE System Toolbox Software

- "LTE System Toolbox Product Description" on page 1-2
- "What Is LTE?" on page 1-3
- "Limitations" on page 1-13
- "LTE Advanced" on page 1-14
- "Data Structures" on page 1-21
- "Resource Grid Indexing" on page 1-25
- "Parameterization" on page 1-33
- "UL-SCH Parameterization" on page 1-37
- "Obsolete LTE Toolbox Interface" on page 1-41

# LTE System Toolbox Product Description

# Simulate physical layer of LTE and LTE-Advanced wireless communications systems

LTE System Toolbox<sup>™</sup> provides standard-compliant functions and tools for the design, simulation, and verification of LTE and LTE-Advanced communications systems. The system toolbox accelerates LTE algorithm and physical layer (PHY) development, supports golden reference verification and conformance testing, and enables test waveform generation. With the system toolbox, you can configure, simulate, measure, and analyze end-to-end communications links. You can also create and reuse a conformance test bench to verify that your designs, prototypes, and implementations comply with the LTE standard.

# **Key Features**

- Standard-compliant models for LTE and LTE-Advanced (Releases 8, 9, and 10)
- End-to-end physical layer transmit and receive processing functions, including OFDM (downlink) and SC-FDMA (uplink)
- MIMO antenna transmission and UE-specific beamforming functions
- Channel estimation, synchronization, and MIMO receiver functions
- Standard-compliant propagation channel models
- Test models and reference measurement channel (RMC) waveform generators
- Interactive tools for conformance and BER testing
- Recovery of low-level parameters, such as cell identity

# What Is LTE?

#### In this section...

"Long-Term Evolution" on page 1-3

"3GPP" on page 1-5

"LTE Releases" on page 1-5

"LTE Physical Layer" on page 1-7

# **Long-Term Evolution**

Long-Term Evolution (LTE) is the fourth generation (4G) air interface for mobile telephony. LTE is the access part of the Evolved Packet System (EPS). The main requirements for the LTE access network are high spectral efficiency, high peak data rates, short round trip time, and frequency flexibility.

The Global System for Mobile Communications (GSM), the second generation air interface, was developed to carry real-time services in a circuit switched manner with low rate data services only possible over a circuit switched modem connection. The first step towards an Internet Protocol (IP)-based, packet-switched solution was made with the evolution of GSM to General Packet Radio Service (GPRS), using the same air interface and access method, time division multiple access (TDMA).

To reach higher data rates and data volume, Universal Mobile Telecommunication System (UMTS) was developed with a new access network based on Code Division Multiple Access (CDMA). The access network in UMTS emulates a circuit-switched connection for real-time services and a packet-switched connection for data services. In UMTS, the IP address is allocated to the User Equipment (UE) when a data service is established and released when the service is released. Therefore, incoming data services still rely upon the circuit-switched core for paging.

The EPS is purely IP-based. Both real time services and data services are carried by the IP. The IP address is allocated when the mobile is switched on and released when switched off.

The new access solution, LTE, is based on Orthogonal Frequency Division Multiple Access (OFDMA) to be able to reach even higher data rates and data volumes. High-order modulation up to 64QAM, large bandwidth up to 20 MHz, and MIMO transmission in the downlink up to 4x4, are also parts of the solution. The highest theoretical data rate is 75 Mbps in the uplink. With MIMO, the rate can be as high as 300 Mbps in the downlink; however, data rates as high as 1 Gbps can be achieved with LTE-Advanced.

The core network Evolved Packet Core (EPC) can work with other access technologies not developed by 3GPP, like Worldwide Interoperability for Microwave Access (WiMAX) and WiFi. The LTE access network is simply a network of base stations, evolved NodeB (eNodeB or eNB), generating a flat architecture, as shown in the following figure from [1].

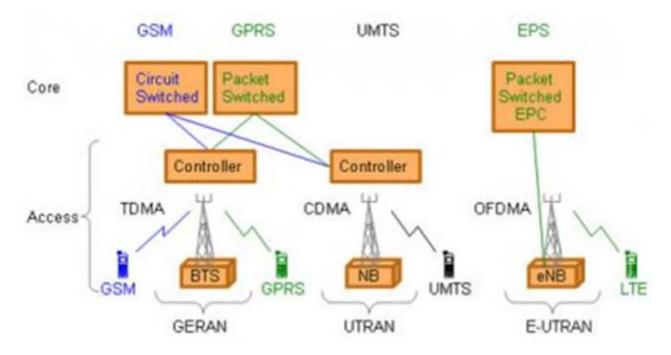

There is no centralized intelligent controller because the eNodeBs are connected to one another. Distributing the intelligence among the base stations in LTE improves connection establishment and reduces the time required for a handover.

#### 3GPP

The Third Generation Partnership Project (3GPP), which unites six telecommunications standard development organizations (ARIB, ATIS, CCSA, ETSI, TTA, and TTC), was responsible for developing the LTE specifications.

The 3GPP technologies are constantly evolving through generations of commercial cellular/mobile systems. Since the completion of the first LTE and the Evolved Packet Core (EPC) specifications, 3GPP has become the focal point for mobile systems beyond 3G.

Although these generations have become an adequate descriptor for the type of network under discussion, real progress on 3GPP standards is measured by the milestones achieved in particular releases. New features are "functionality frozen," and are ready for implementation when a release is completed. 3GPP works on a number of releases in parallel, starting future work well in advance of the completion of the current release.

#### LTE Releases

Initially standardized in 3GPP release 8, the LTE standards continue to evolve over multiple releases to capture requirements that lead to improved data throughput, lower latencies, and increasingly flexible configurations.

#### LTE Release 8

LTE release 8 introduced LTE for the first time in 2008. It consisted of a completely new radio interface and core network which enabled substantially improved data performance compared with previous systems. Highlights from release 8 include the following features.

- Up to 300Mbit/s downlink and 75Mbit/s uplink
- Latency as low as 10ms
- Bandwidth sized in 1.4, 3, 5, 10, 15, or 20MHz blocks to allow for a variety of deployment scenarios
- Orthogonal frequency domain multiple access (OFDMA) downlink
- Single-carrier frequency domain multiple access (SC-FDMA) uplink
- Multiple-input multiple-output (MIMO) antennas

- Flat radio network architecture, with no equivalent to the GSM base station controller (BSC) or UMTS radio network controller (RNC), and functionality distributed among the base stations (enhanced NodeBs)
- All IP core network, the System Architecture Evolution (SAE)

#### LTE Release 9

LTE release 9 brought refinements to release 8 LTE as well as introducing some new service features and network architecture improvements. Highlights from release 9 include the following noteworthy modifications.

- Evolved multimedia broadcast and multicast service (eMBMS) for the efficient delivery of the same multimedia content to multiple destinations
- Location services (LCS) to pinpoint the location of a mobile device
- Dual layer beamforming

#### LTE Release 10

LTE release 10 is considered to be the onset of LTE-Advanced. It significantly improved data throughput and extended cell coverage. Highlights from release 10 include the following features.

- Higher order MIMO antenna configurations supporting up to 8×8 downlinks and 4×4 uplinks
- Data throughput of up to 3Gbit/s downlink and 1.5Gbit/s uplink
- Carrier aggregation (CA), allowing the combination of up to five separate carriers to enable bandwidths up to 100MHz
- Relay nodes to support Heterogeneous Networks (HetNets) containing a wide variety of cell sizes
- Enhanced inter-cell interference coordination (eICIC) to improve performance towards the edge of cells

## LTE Release 11 and Beyond

LTE release 11 includes such features as enhancements to Carrier Aggregation, MIMO, relay nodes, and eICIC, introduction of new frequency

bands, coordinated multipoint transmission and reception to enable simultaneous communication with multiple cells, and advanced receivers.

The LTE System Toolbox product does not yet support LTE release 11.

# LTE Physical Layer

The LTE radio access network is comprised of the following protocol entities.

- Packet Data Convergence Protocol (PDCP)
- Radio Link Control (RLC)
- Medium Access Control (MAC)
- The Physical layer (PHY)

The first three protocol entities handle tasks such as header compression, ciphering, segmentation and concatenation, and multiplexing and demultiplexing. The physical layer handles coding and decoding, modulation and demodulation, and antenna mapping. The delineation between the physical layer and higher layers is indicated in the following figure from [2].

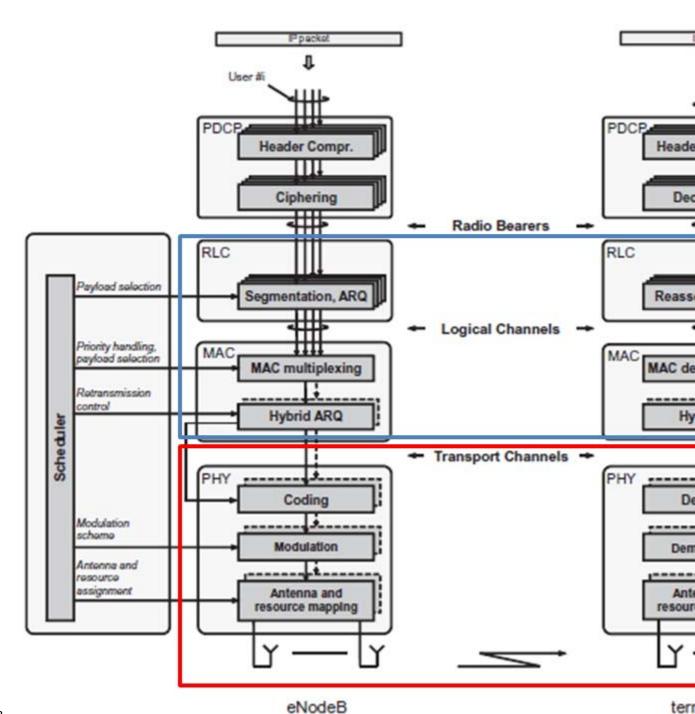

The LTE System Toolbox product focuses on the physical layer, which is highlighted in red in the preceding figure, but also supports interfacing with portions of the RLC and MAC layers, which are highlighted in blue. The primary features of the LTE physical layer are OFDM modulation, including the time-frequency structure of the resource blocks, adaptive modulation and coding, hybrid-ARQ, and MIMO.

The relationship between the downlink transport channels and physical channels is shown in the following figure from [2].

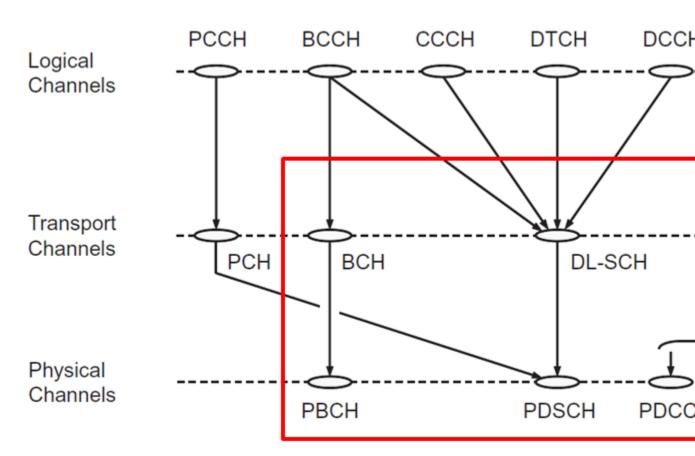

The LTE System Toolbox product offers functionality for the downlink physical channels, transport channels, and control information outlined in red in the preceding figure. For more information, see the following categories.

- "PBCH"
- "PDSCH"
- "PDCCH"
- "PCFICH"
- "PHICH"
- "Control Information"
- "Transport Channels"

The relationship between the uplink transport channels and physical channels is shown in the following figure from [2].

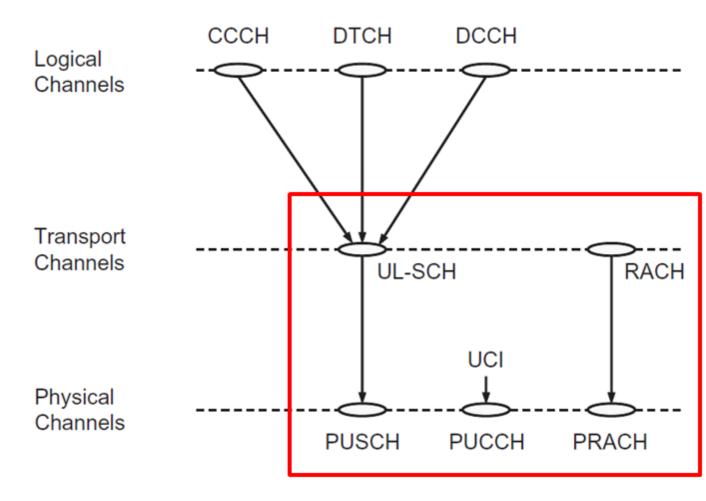

The LTE System Toolbox product offers functionality for the uplink physical channels, transport channels, and control information outlined in red in the preceding figure. For more information, see the following categories.

- "PUSCH"
- "PUCCH Format 1"
- "PUCCH Format 2"

- "PUCCH Format 3"
- "PRACH"
- "Transport Channels"
- "Control Information"

# References

- [1] Nohrborg, Magdalena , for **3GPP**. "LTE Overview." *3GPP*, *A Global Initiative, THE Mobile Broadband Standard*, August 2013. http://www.3gpp.org/LTE.
- [2] Dahlman, E. , Parkvall, S. , and Sköld, J. .  $4G\ LTE\ /\ LTE\ Advanced\ for\ Mobile\ Broadband$ . Kidlington, Oxford: Academic Press, 2011. pp. 112–118.

# Limitations

#### In this section...

"MATLAB® Compiler™ Support" on page 1-13

"Code Generation Support" on page 1-13

"Fixed-Point Support" on page 1-13

"Block and System object Support" on page 1-13

# **MATLAB Compiler Support**

The LTE System Toolbox product does not support the MATLAB® Compiler™. You cannot compile any functions in the toolbox.

# **Code Generation Support**

The LTE System Toolbox product does not support automatic generation of C code. You cannot generate code from the functions in the toolbox.

# **Fixed-Point Support**

The LTE System Toolbox product does not support fixed-point data types.

# **Block and System object Support**

The LTE System Toolbox product does not contain Simulink® blocks or MATLAB System objects.

# LTE Advanced

#### In this section...

"Release 9 Positioning Reference Signal" on page 1-14

"Release 9 Dual-Layer UE-Specific Beamforming" on page 1-14

"Release 10 Downlink Enhanced MIMO" on page 1-16

"Release 10 Uplink MIMO" on page 1-18

"Release 10 Spatial Orthogonal Resource Transmit Diversity (SORTD)" on page 1-19

"Release 10 PUCCH Format 3" on page 1-19

"Release 10 Carrier Aggregation" on page 1-20

The LTE System Toolbox product supports LTE Advanced and represents it through functions and parameter settings. This section describes how LTE Advanced is represented, including Releases 9 and 10 of the LTE Standard.

# Release 9 Positioning Reference Signal

Release 9 defines a number of changes to the provision for positioning within the LTE standard. This includes the UE reception of a new downlink positioning signal (the Positioning Reference Signal or PRS) transmitted by the eNodeB and transmission of the time difference of arrival to the eNodeB as a measurement, allowing the network to compute the position of the UE.

The LTE System Toolbox product supports the PRS with the ltePRS and ltePRSIndices functions.

For a demonstration on how to use the PRS to perform time-difference of arrival (TDOA) position estimation using the LTE System Toolbox product, see "Time Difference Of Arrival Positioning Using PRS".

# Release 9 Dual-Layer UE-Specific Beamforming

Release 9 provides a dual-layer UE-specific beamforming mode. Two UE-specific reference signals are defined (antenna ports 7 and 8). Two independent streams of data can be sent, one on each layer; these streams

of data could be to a single UE (rank 2 transmission) or to two UEs (two rank 1 transmissions).

The LTE System Toolbox product supports the antenna port 7 and 8 reference signals with the lteDMRS and lteDMRSIndices functions. These functions support the transmission of UE-specific reference signals for Release 8, 9 and 10. The particular UE-specific reference signals created are controlled by the transmission scheme parameter, TxScheme. For Release 9, TxScheme can be set to the following transmission schemes.

| Parameter Setting | Description                                                                                                    |
|-------------------|----------------------------------------------------------------------------------------------------|
| 'Port7-8'         | Rel-9 single-antenna port, port<br>7 (if NLayers=1). Rel-9 dual<br>layer transmission, ports 7&8 (if<br>NLayers=2) |
| 'Port8'           | Single-antenna port, Port 8                                                                                        |

**Note** The functions LteUeRS and LteUeRSIndices, which provided the Release 8 Port 5 reference signal, are now deprecated. In this case, use the lteDMRS and lteDMRSIndices functions instead with the 'Port5' transmission scheme.

PDSCH transmissions associated with antenna ports 7 and 8 can be made, as for any transmission scheme, using the ltePDSCH and ltePDSCHIndices functions. These functions accept settings for the TxScheme parameter as described in the preceding table.

The UE-specific beamforming of the reference signals and PDSCH transmission is specified by the parameter W provided to lteDMRS and ltePDSCH. The functions lteDMRSIndices and ltePDSCHIndices use the parameter NTxAnts to specify the number of transmission antennas. See the function reference pages for details.

At the receiver, 1tePDSCHDecode decodes PDSCH transmissions made on ports 7 and 8, under the assumption that the input will be equalized back to the transmission layers; hence, no deprecoding is required. This behavior

is consistent with the operation of lteDLChannelEstimate, which cannot assume knowledge of the UE-specific beamforming used at the transmitter and thus produces the channel matrices between transmission layers and receive antennas. Therefore, the MMSE equalization carried out within ltePDSCHDecode outputs the PDSCH layers, which are then layer demapped, demodulated, and descrambled to produce soft bit estimates.

**Note** A number of other functions that are aware of the transmission scheme have been updated to behave correctly for Release 9 UE-specific beamforming, including lteDLDeprecode, lteDLPrecode, lteDLSCH, lteDLSCHDecode, lteRateMatchTurbo, and lteRateRecoverTurbo.

Release 9 transmissions on antenna port 7 and 8 are associated with DCI Format 2B, which is supported by the lteDCI, lteDCIDecode, lteDCIInfo, ltePDCCHSearch, and lteDCIResourceAllocation functions.

## Release 10 Downlink Enhanced MIMO

Release 10 provides a further extension to downlink UE-specific beamforming with reference signals (antenna ports) for up to 8 layers. These reference signals are termed demodulation reference signals (DMRS) in the standard. To support channel estimation for up to 8 layers (noting the Cell-specific Reference Signals only support 4 antenna ports) a new channel state information reference signal (CSI-RS) set has been added, with 8 antenna ports specifically designed for CSI estimation.

The DMRS antenna ports are number 7 through 14, with ports 7 and 8 being compatible with the dual-layer UE-specific beamforming capability of Release 9. The LTE System Toolbox product supports these reference signals with the 1teDMRS and 1teDMRSIndices functions. These functions support the transmission of UE-specific reference signals for Release 8, 9 and 10. The particular UE-specific reference signals created are controlled by the transmission scheme parameter, TxScheme. For Release 10, TxScheme can be set to the following transmission scheme.

| Parameter Setting | Description                                                |
|-------------------|------------------------------------------------------------|
| 'Port7-14'        | Rel-10 up to 8-layer transmission, ports 7-14 (NLayers=18) |

**Note** The functions LteUeRS and LteUeRSIndices, which provided the Release 8 Port 5 reference signal, are now deprecated. In this case, use the lteDMRS and lteDMRSIndices functions instead with the 'Port5' transmission scheme.

PDSCH transmissions associated with antenna ports 7 through 14 can be made, as for any transmission scheme, using the ltePDSCH and ltePDSCHIndices functions. These functions accept settings for the TxScheme parameter as described in the preceding table.

The UE-specific beamforming of the reference signals and PDSCH transmission is specified by the parameter W provided to lteDMRS and ltePDSCH. The functions lteDMRSIndices and ltePDSCHIndices use the parameter NTxAnts to specify the number of transmission antennas. See the function reference pages for details.

At the receiver, 1tePDSCHDecode decodes PDSCH transmissions made on ports 7 through 14, under the assumption that the input will be equalized back to the transmission layers; hence, no deprecoding is required. This behavior is consistent with the operation of 1teDLChannelEstimate, which cannot assume knowledge of the UE-specific beamforming used at the transmitter and thus produces the channel matrices between transmission layers and receive antennas. Therefore, the MMSE equalization carried out within 1tePDSCHDecode outputs the PDSCH layers, which are then layer demapped, demodulated, and descrambled to produce soft bit estimates.

For PMI feedback, lteDLChannelEstimate can optionally perform channel estimation against the CSI-RS. To do so, set the Reference parameter to 'CSIRS'. Then, provide this channel estimate to ltePMISelect to perform PMI selection based on the codebook for CSI reporting, which is implemented using the lteCSICodebook function.

**Note** A number of other functions that are aware of the transmission scheme have been updated to behave correctly for Release 10, including lteDLDeprecode, lteDLPrecode, lteDLSCH, lteDLSCHDecode, lteRateMatchTurbo, and lteRateRecoverTurbo.

Release 10 transmissions on antenna ports 7 through 14 are associated with DCI Format 2C, which is supported by the lteDCI, lteDCIDecode, lteDCIInfo, ltePDCCHSearch, and lteDCIResourceAllocation functions.

# Release 10 Uplink MIMO

Release 10 supports Uplink MIMO, with 2 codewords transmitted on up to 4 layers on 4 antennas for the PUSCH. The Toolbox supports this in a very similar fashion to the downlink, with cell arrays being used to represent multiple codeword vectors, and multiple column matrices used to represent multiple layers and transmission antennas.

Uplink MIMO transmission is provided by the ltePUSCH and lteULSCH functions. In the receiver, the timing offset function lteULFrameOffset searches its input across all configured DRS signals. By default, lteULChannelEstimate provides channel estimates to the precoded DRS signals, or transmission antennas, and ltePUSCHDecode uses knowledge of the precoding matrices used to perform MIMO equalization. Alternatively, lteULChannelEstimate can be configured to provide channel estimates to the DRS layers. To do so, set the Reference parameter to 'Layers'. In this case, ltePUSCHDecode equalizes back to transmission layers.

The functions ltePUSCHPrecode and ltePUSCHDeprecode have been added to perform MIMO precoding and deprecoding for the PUSCH. The lteLayerMap and lteLayerDemap functions have been generalized to provide support for the uplink.

The functions lteACKDecode, lteACKEncode, lteRIDecode, and lteRIEncode have been updated to reflect the increased number of bits that can be coded in Release 10.

For a demonstration on how to create and simulate an uplink MIMO PUSCH performance test using the LTE System Toolbox product, see "Release 10 PUSCH Multiple Codeword Transmit and Receive Modeling".

# Release 10 Spatial Orthogonal Resource Transmit Diversity (SORTD)

Release 10 incorporates spatial orthogonal resource transmit diversity (SORTD) transmission on the PUCCH and SRS channels. SORTD transmits independent versions of an encoded and modulated signal on each transmission antenna, by using a different orthogonal resource for each transmission antenna. For the PUCCH, the different orthogonal resources are different PUCCH resource indices,  $n1\_pucch$ ,  $n2\_pucch$ , and  $n3\_pucch$ . For the SRS, the different orthogonal resources are different reference signal cyclic shifts, alpha.

SORTD transmission is supported by the ltePUCCH1, ltePUCCH1DRS, ltePUCCH1DRSIndices, ltePUCCH1Indices, ltePUCCH2, ltePUCCH2DRS, ltePUCCH2DRSIndices, ltePUCCH2Indices, lteSRS, and lteSRSIndices functions.

In the case of the PUCCH formats 1 and 2 and their DRS signals, the SORTD is specified by the parameter ResourceIdx, which is a vector of indices, rather than a scalar index as in Release 8. For the SRS, the SORTD is specified by the NTxAnts parameter.

In the receiver, the timing offset functions, lteULFrameOffsetPUCCH1 and lteULFrameOffsetPUCCH2, search their input across all configured DRS signals. The channel estimators, lteULChannelEstimatePUCCH1 and lteULChannelEstimatePUCCH2, make a channel estimate against all DRS signals, or transmission antennas. If a pilot averaging frequency window size, which is a multiple of 12, is used, orthogonal despreading of different DRS signals is supported.

## **Release 10 PUCCH Format 3**

Release 10 introduces a new PUCCH format, format 3, designed to transmit a large number of ACK indications in a single subframe. The LTE System Toolbox product implements PUCCH format 3 with the 1tePUCCH3Decode, 1tePUCCH3DRS, 1tePUCCH3DRSIndices,

 ${\tt ltePUCCH3Indices, ltePUCCH3PRBS, lteULChannelEstimatePUCCH3, and lteULFrameOffsetPUCCH3 functions.}$ 

# **Release 10 Carrier Aggregation**

For a demonstration on how to create a signal covering multiple LTE carriers using carrier aggregation, see "Release 10 Downlink Carrier Aggregation Waveform Generation".

# **Data Structures**

#### In this section...

"Overview" on page 1-21

"Multidimensional Arrays" on page 1-21

"Creating an Empty Resource Grid" on page 1-23

#### **Overview**

This section describes the data structures used to represent the resource grid in the LTE System Toolbox product.

# **Multidimensional Arrays**

Prior to OFDM modulation (IFFT), physical channels and signals in LTE are mapped to different portions of the resource grid. The LTE System Toolbox product represents the resource grid as a multidimensional array, as shown in the following figure.

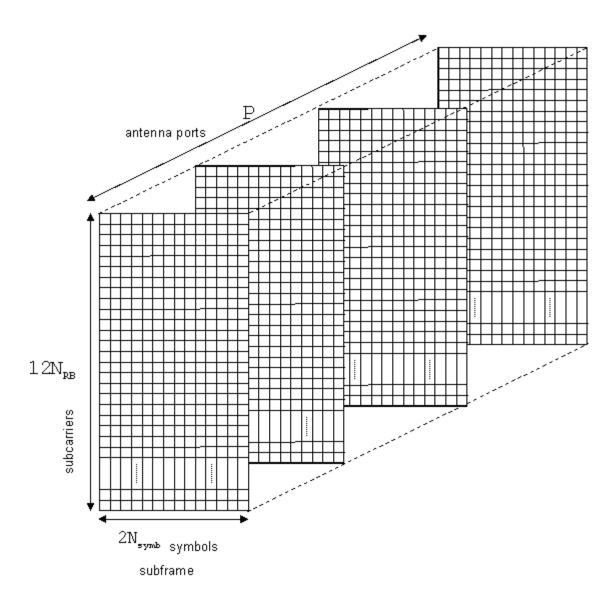

The rows of this array represent the subcarrier, while the columns map the OFDM or SC-FDMA symbols in the downlink and uplink respectively. The third dimension or plane represents the antenna ports. In the LTE System Toolbox product, the resource grid spans a subframe in the time-domain,

instead of a slot. Hence, the documentation uses the term  $subframe\ resource\ grid$ . The size of this multidimensional array is  $12N_{RB}\times2N_{symb}\times P$ , where  $N_{RB}$  is the number of resource blocks spanning the available bandwidth,  $N_{symb}$  is the number of OFDM, or SC-FDMA in the uplink, symbols per slot, and P is the number of antenna ports. Therefore, the resource grid represents a subframe, 2 slots, and whole bandwidth since there are 12 subcarriers per resource block. For the single antenna case, you can work with a two-dimensional array of size  $12N_{RB}\times2N_{symb}$ .

# **Creating an Empty Resource Grid**

This example shows how to create an empty resource grid using two different methods. A subframe resource grid can be created using the lteDLResourceGrid function. Alternatively, you can use the MATLAB zeros function. Both approaches are valid and equivalent.

First, create the parameter structure.

```
enb.CyclicPrefix = 'Normal';
enb.NDLRB = 9;
enb.CellRefP = 1;
noSymbolsSlot = 7;
```

This structure represents the normal cyclic prefix.

Next, create an empty subframe resource grid, using both methods.

```
resourceGrid1 = zeros(enb.NDLRB*12, noSymbolsSlot*2, enb.CellRefP);
resourceGrid2 = lteDLResourceGrid(enb);
```

Compare the two grid variables for equality using the MATLAB isequal function.

```
is equal (resource Grid 1, resource Grid 2) \\
```

```
ans =
```

Both approaches generate the same result. Use either approach to create an empty resource grid.

**See Also** 

lteDLResourceGrid | lteULResourceGrid | lteResourceGrid | zeros |
isequal

Related Examples • "Resource Grid Indexing" on page 1-25

# **Resource Grid Indexing**

#### In this section...

"Overview" on page 1-25

"Subframe Resource Grid Size" on page 1-26

"Creating an Empty Resource Grid" on page 1-27

"Resource Grid Indexing" on page 1-27

"Linear Indices and Subscripts" on page 1-28

"Converting Between Linear Indices and Subscripts" on page 1-29

"Multi-Antenna Linear Indices" on page 1-29

"Index Base" on page 1-31

"Resource Blocks" on page 1-31

#### **Overview**

The LTE System Toolbox product provides facilities to generate sequences of symbols corresponding to the physical channels and signals. Indices for the mapping of these sequences to the resource grid are also generated. For convenience, the LTE System Toolbox product uses the MATLAB linear indexing style to represent these indices.

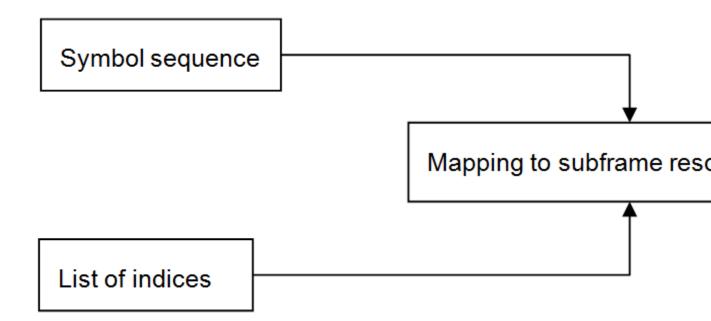

# **Subframe Resource Grid Size**

Prior to OFDM modulation (IFFT), physical channels and signals in LTE are mapped to different portions of the subframe resource grid. The subframe resource grid is represented in the LTE System Toolbox product as a multidimensional array of the following size.

$$12N_{RB} \times 2N_{symb} \times P$$

In the preceding expression,  $N_{RB}$  is the number resource blocks spanning the available bandwidth,  $N_{symb}$  is the number of OFDM (or SC-FDMA in the uplink) symbols per slot, and p is the number of antenna ports. Therefore, the resource grid represents a subframe (2 slots) and whole bandwidth, since there are 12 subcarriers per resource block. For the single antenna case, a resource grid can be a two-dimensional matrix of the following size.

$$12N_{RB} \times 2N_{symb}$$

# **Creating an Empty Resource Grid**

This example shows how to create an empty resource grid using two different methods. A subframe resource grid can be created using the MATLAB zeros function. However, the LTE System Toolbox product provides the lteDLResourceGrid function to simplify this process. Both approaches are valid and equivalent.

First, create the parameter structure.

```
enb.CyclicPrefix = 'Normal';
enb.NDLRB = 9;
enb.CellRefP = 1;
noSymbolsSlot = 7;
```

This structure represents the normal cyclic prefix.

Next, create an empty subframe resource grid.

```
resourceGrid1 = zeros(enb.NDLRB*12, noSymbolsSlot*2, enb.CellRefP);
resourceGrid2 = lteDLResourceGrid(enb);
```

Both approaches and valid and equivalent.

# **Resource Grid Indexing**

This example shows how to generate a reference signal and map it to an empty resource grid for the single antenna case. The LTE System Toolbox product has been designed to facilitate the mapping of physical channels and signals in the resource grid.

Set up the cell-wide settings. Create a structure and specify the cell-wide settings as its fields.

```
enb.CyclicPrefix = 'Normal';
enb.NDLRB = 6;
enb.CellRefP = 1;
enb.NCellID = 1;
enb.NSubframe = 0;
antPort = 0;
```

The structure contains the parameters required

Create an empty subframe resource grid and populate it with reference symbols. To do so, call the lteCellRSIndices and lteCellRS functions.

```
resourceGrid = lteDLResourceGrid(enb);
ind = lteCellRSIndices(enb,antPort);
rs = lteCellRS(enb,antPort);
resourceGrid (ind) = rs;
```

A call to the function lteCellRSIndices generates a list of indices identifying to where the reference signal is to be mapped, whereas the call to lteCellRS generates the reference signal symbols.

# **Linear Indices and Subscripts**

This example shows how to generate indices in linear and subscript form. By default, indices generated by the LTE System Toolbox product are in linear indexing style, which means that you can access any element of a matrix with a single index value. This indexing style allows you to easily map the reference sequence symbols to the appropriate location in the resource grid with just one line of code.

Map the reference signal symbols to the resource grid using linear indices ind.

```
resourceGrid(ind) = rs;
```

As an alternative approach, you can use subscripts to access elements in a matrix. For example, for a 2-D matrix, you can access each element with a set of two elements representing the row and column equivalents.

All index generation functions in the LTE System Toolbox product can produce both formats by setting the appropriate options strings as shown below. The following two calls generate linear indices.

```
ind = lteCellRSIndices(enb,antPort);
ind = lteCellRSIndices(enb,antPort,'ind')
ind =

2
8
14
```

Alternatively, generate indices in subscript form by providing a different option string.

```
ind = lteCellRSIndices(enb,antPort,'sub')
ind =
            2
                          1
                                        1
           14
                          1
           20
                                        1
           59
                         12
                         12
                                        1
           65
           71
                         12
                                        1
```

In this case, the output argument, ind, is a matrix with three columns, corresponding to the row (subcarrier), column (OFDM symbol) and page or third dimension (antenna port) of the resource grid. These indices are calculated for antenna port 0.

# **Converting Between Linear Indices and Subscripts**

Conversion between linear indices and subscripts can be achieved using the MATLAB ind2sub and sub2ind functions. Alternatively, all index generation functions in the LTE System Toolbox product can produce both formats.

# **Multi-Antenna Linear Indices**

This example shows how to generate indices in multi-antenna linear form. A number of toolbox functions return indices in this form. This form is a variant of the MATLAB linear indexing style in which the indices corresponding for

each antenna port are in a different column. However, all indices are still in linear form.

To illustrate this, call the function 1tePDSCH for the 4 antenna case.

```
enb.NCellID = 1;
enb.NSubframe = 0;
enb.CellRefP = 4;
enb.CFI = 1;
pdsch.TxScheme = 'TxDiversity';
pdsch.Modulation = 'QPSK';
pdsch.RNTI = 1;
pdsch.PRBSet = (0:5).';
data = ones(768,1);
sym = ltePDSCH(enb,pdsch,data)
sym =
  -0.5000 - 0.5000i
                     0.0000 + 0.0000i -0.5000 - 0.5000i
                                                            0.0000 + 0.0000
   0.5000 - 0.5000i
                      0.0000 + 0.0000i - 0.5000 + 0.5000i
                                                            0.0000 + 0.0000
   0.0000 + 0.0000i -0.5000 - 0.5000i
                                         0.0000 + 0.0000i
                                                            0.5000 - 0.5000
                                                            0.0000 + 0.0000
   0.5000 - 0.5000i
                     0.0000 + 0.0000i - 0.5000 + 0.5000i
                                                           -0.5000 + 0.5000
   0.0000 + 0.0000i -0.5000 - 0.5000i
                                         0.0000 + 0.0000i
   0.0000 + 0.0000i
                      0.5000 + 0.5000i
                                         0.0000 + 0.0000i
                                                           -0.5000 + 0.5000
```

The output argument, sym, is a matrix with four columns, in which each column corresponds to each antenna port.

In a similar format, generate the indices for the PDSCH.

pdschIndices = ltePDSCHIndices(enb,pdsch,pdsch.PRBSet)

```
pdschIndices =
          145
                       1153
                                      2161
                                                    3169
          146
                       1154
                                      2162
                                                    3170
          147
                       1155
                                      2163
                                                    3171
          . . .
                         . . .
                                       . . .
                                                     . . .
         1006
                       2014
                                      3022
                                                    4030
         1007
                       2015
                                     3023
                                                    4031
                                      3024
                                                    4032
         1008
                       2016
```

Again, each column corresponds to each of the four antenna ports. The concatenation of all four columns produces a column vector of indices using the MATLAB linear indexing style.

#### **Index Base**

This example shows how to generate either 0-based or 1-based indices. All mapping operations in the LTE technical specification (TS) documents refer to 0-based indexing. However, MATLAB indices must be 1-based. By default, the LTE System Toolbox product generates 1-based indices, but you can generate 0-based indices by setting the appropriate options strings.

Generate 1-based indices by specifying the 'lbased' flag or leaving it out.

```
ind = lteCellRSIndices(enb,antPort);
ind = lteCellRSIndices(enb,antPort,'1based');
Generate 0-based indices by specifying the 'Obased' flag.
```

ind = lteCellRSIndices(enb,antPort,'Obased');

## **Resource Blocks**

A *resource block* is defined as a group of resource elements spanning 12 consecutive subcarriers in the frequency domain and one slot in the time domain.

In the LTE System Toolbox product, the term resource block is used sometimes to represent 12 consecutive subcarriers spanning in the frequency domain and one subframe in the time domain. For example, the command ltePDSCHIndices requires parameter PRBSET.

```
pdschIndices = ltePDSCHIndices(enb,pdsch,pdsch.PRBSet)
```

The parameter pdsch.PRBSet is the set of physical resource block indices. It can be either a column vector or a two-column matrix. If you provide a column vector, the resource allocation is the same in both slots of the subframe, which means that each resource index block refers to both slots in a subframe. On the other hand, if you provide a two-column matrix, the resource indices refer to a slot.

**See Also** 

lteCellRSIndices | lteCellRS | ltePDSCHIndices | ltePDSCH |

lteDLResourceGrid | zeros

Related Examples • "Parameterization" on page 1-33

## **Parameterization**

#### In this section...

"Parameter Structures" on page 1-33

"Create a Cell-Wide Settings Structure" on page 1-34

"Cell-Wide Parameters" on page 1-35

"Option Strings" on page 1-35

Some of the functions in the LTE System Toolbox product require a large number of parameters. To simplify the process, the LTE System Toolbox product groups relevant parameters together into structures.

#### **Parameter Structures**

Consider, as an example, the task of generating PCFICH symbols and mapping indices. For this task, you can call the functions ltePCFICH, and ltePCFICHIndices. The ltePCFICH function also requires cw, an input bit vector. For this input, you can call the lteCFI function. All three functions require a parameter structure, enb, that represents the eNodeB cell-wide settings.

The function ltePCFICH requires enb to have at least the following fields.

- NCellID Physical layer cell identity
- CellRefP Number of cell-specific reference signal antenna ports. Valid values are 1, 2, and 4.
- NSubframe Subframe number

In comparison, the function ltePCFICHIndices requires enb to have at least the following fields.

- NCellID Physical layer cell identity
- NDLRB Number of downlink resource blocks

Finally, the function lteCFI only requires enb to have one field, CFI. In all cases, if additional fields are present and not required, the function ignores them.

# **Create a Cell-Wide Settings Structure**

This example shows how to create a cell-wide settings structure. In particular, you can create a parameter structure, enb, that has all the fields required by the lteCFI, ltePCFICH, and ltePCFICHIndices functions.

Create a new parameter structure, enb, with only one field, CFI.

```
enb.CFI = 1;
```

Create a 32-element bit vector, cw, representing the rate 1/16 block encoding of the control format indicator (CFI) value. To do so, call the lteCFI function. Provide enb as an input argument.

```
cw = lteCFI(enb);
```

Add additional fields to the parameter structure, enb.

```
enb.NCellID = 0;
enb.CellRefP = 1;
enb.NSubframe = 0;
enb.NDLRB = 9;
```

Generate the PCFICH complex symbols using enb. To do so, call the ltePCFICH function, providing this structure, enb, and the bit vector, cw, as input arguments.

```
sym = ltePCFICH(enb,cw);
```

Although ltePCFICH does not require that enb have the NDLRB field, this does not cause a problem. In this case, the function ignores any non-required fields.

Generate the PCFICH mapping indices using enb. To do so, call the ltePCFICHIndices function, providing this structure as an input argument.

```
ind = ltePCFICHIndices(enb);
```

Although ltePCFICHIndices does not require that enb have the NSubframe field, this does not cause a problem. The function ignores any fields that it does not require.

You can remove fields from a structure using the MATLAB rmfield function.

### **Cell-Wide Parameters**

Many functions in the LTE System Toolbox product require a parameter structure called enb. This parameter represents the eNodeB, or *cell-wide*, settings which are common to all user equipments (UEs) in the cell. This structure can include the following fields, which are among the most common.

- NCellID Physical layer cell identity
- CellRefP Number of cell-specific reference signal antenna ports. Valid values are 1, 2, and 4.
- CyclicPrefix Length of cyclic prefix. Valid values are 'Normal' and 'Extended'.
- NSubframe Subframe number
- NDLRB Number of downlink resource blocks

Different functions require different fields. Not all functions that require the enb structure need all the fields listed above. Some functions require only a subset of those listed above. In this case, any non-required fields are ignored.

When optional parameter fields are not specified, a function in the LTE System Toolbox product may assume default settings. In this case, the product produces warning messages to specify the default values that it is using. You may control these warnings using the lteWarning function.

## **Option Strings**

This example shows how to pass option strings to certain functions to change some of the attributes of a function.

For example, consider the case where a list of indices for a certain physical channel is generated.

```
ind = ltePCFICHIndices(enb);
```

The input argument, enb, is a structure with the appropriate fields. By default, these indices are 1-based, as opposed to the 0-based indices specified in the technical specification (TS) documentation.

Change the base number used in the index generation by providing an additional *switch* string input argument.

```
ind = ltePCFICHIndices(enb, 'Obased');
ind = ltePCFICHIndices(enb, '1based');
```

If you select a switch string value of 'Obased', the function generates 0-based indices. If you select a switch string value of '1based', the function generates 1-based indices. The switch string is not required; if you do not specify the switch string, the function uses a default value.

Specify multiple switch strings for a function by providing a cell array input argument.

```
enb.Ng = 'One';
phichInd = ltePHICHIndices(enb, {'sub', '1based', 'reg'});
```

In this example, the generated PHICH indices are in subscript indexing style, 1-based, and refer to resource element groups. The cell array of strings that you specify indicates the format of the returned indices.

Alternatively, you can vary the order of the switch strings. Varying the order produces the same result.

```
phichInd = ltePHICHIndices(enb, {'1based', 'sub', 'reg'});
```

Thus, the order in which you provide the switch strings is not relevant. Both cases produce the same values in the output argument, phichInd.

### See Also

ltePCFICH | ltePCFICHIndices | lteCFI | rmfield | lteWarning

## Related Examples

• "UL-SCH Parameterization" on page 1-37

# **UL-SCH Parameterization**

```
In this section...

"Set UL-SCH Parameters in Scalar Structure" on page 1-37

"Set UL-SCH Parameters in Structure Array" on page 1-39
```

A number of the uplink shared channel (UL-SCH) and PUSCH related functions offer two different ways of parameterizing multiple codewords in the UL-SCH or PUSCH-specific parameter structure. As with many functions in the LTE System Toolbox product, the parameters associated with codewords can be combined together in the individual fields of a single scalar (1-by-1) structure. However, many UL-SCH-specific functions also allow each codeword to be defined by separate independent elements of a (1-by-2) structure array. This feature offers additional flexibility and results in more compact code when explicit fine-grained parameterization of the individual processing steps is required.

### **Set UL-SCH Parameters in Scalar Structure**

This example shows how to parameterize an UL-SCH or PUSCH-specific parameter structure using two different representations. Consider creating a parameter structure for the lteULSCHDeinterleave function.

When UCI is being transmitted on the UL-SCH, the deinterleaving and UCI demultiplexing operations require explicit knowledge of number of control channel symbols within the codeword. For example, for a single LTE Release 8 codeword, the UL-SCH specific parameters can be defined by a scalar (1-by-1) structure.

```
ulsch1.Modulation = 'QPSK';
ulsch1.QdCQI = 4;
ulsch1.QdRI = 2;
ulsch1.QdACK = 2;
```

In this case, there are four CQI, two RI, and two HARQ-ACK symbols within the QPSK-modulated codeword.

When moving to a full LTE-Advanced uplink transmission, you must consider a second possible codeword and the impact of the additional PUSCH layering.

This layering can be achieved either by adding values in the structure field values above or by using a 1-by-2 element structure array to define the codeword pair. For example, transmit a second 16-QAM-modulated codeword also, which now carries the CQI and both codewords are sent on a total of 3 spatial layers.

```
ulsch2.Modulation = {'QPSK','16QAM'};
ulsch2.NLayers = 3;
ulsch2.QdCQI = [0,4];
ulsch2.QdRI = 2;
ulsch2.QdACK = 2;
```

Since the CQI should only be transmitted on one of the codewords (the second one here) this symbol allocation is signaled by setting ulsch2.QdCQI = [0,4].

You must explicitly specify some parameters for each codeword. However, in general, when using a single 1-by-1 structure for multi-codeword parameterization, scalar parameter field values are assigned to all codewords. The structure ulsch2 sets the number of RI and HARQ-ACK coded modulation symbols per layer per codeword to 2. Make this number of symbols explicit for each codeword by defining the QdRI and QdACK fields as 1-by-2 vectors.

```
ulsch2.QdRI = [2,2];
ulsch2.QdACK = [2,2];
```

One special case is the parameter field which controls the number of spatial layers, NLayers, which has slightly different semantics. If this field value is scalar, it defines the total number of layers across all codewords. Following the LTE standard formulae, when you set the total number of layers to 3, the LTE System Toolbox product partitions 1 layer for the first codeword and 2 layers for the second codeword. Make this layer allocation per codeword explicit by defining the NLayers field as a 1-by-2 vector.

```
ulsch2.NLayers = [1,2];
```

In summary, you can write the overall parameter structure by declaring all of the parameter fields at once.

```
ulsch2.Modulation = {'QPSK','16QAM'};
ulsch2.NLayers = [1,2];
ulsch2.QdCQI = [0,4];
```

```
ulsch2.QdRI = [2,2];
ulsch2.QdACK = [2,2];
```

This structure is equivalent to the ones created earlier.

## **Set UL-SCH Parameters in Structure Array**

This example shows how to parameterize an UL-SCH or PUSCH-specific parameter structure using two different representations. Consider creating a parameter structure for the lteULSCHDeinterleave function.

The UL-SCH-specific structure also allows each codeword to be defined by separate, independent elements of a 1-by-2 structure array. In this case, the important distinction is that no parameter field values are implicitly shared between the codewords. Each field value applies only to the codeword associated with that structure array element. For example, redefine the single codeword structure by creating a new 1-by-2 structure array containing 2 identical elements.

```
clear ulsch2;
ulsch2(1:2) = ulsch1
ulsch2 =
1x2 struct array with fields:
    Modulation
    QdCQI
    QdRI
    QdACK
```

Next, update only the parameters which are different for each codeword.

```
ulsch2(1).QdCQI = 0;
ulsch2(2).Modulation = '16QAM';
```

Finally, add the explicit number of layers per codeword parameter, NLayers, to the elements of the structure array.

```
[ulsch2.NLayers] = deal(1,2);
```

The first element of the final ulsch2 structure array has contents as follows.

#### ulsch2(1)

```
ans =

Modulation: 'QPSK'
QdCQI: 0
QdRI: 2
QdACK: 2
NLayers: 1
```

The second element of the final ulsch2 structure array has contents as follows.

#### ulsch2(2)

```
ans =

Modulation: '16QAM'
QdCQI: 4
QdRI: 2
QdACK: 2
NLayers: 2
```

Both of these forms of UL-SCH parameter representation can be used in many of the UL-SCH- and PUSCH-related functions. In addition, the lteULSCHInfo function can return its output structure in either form. To receive a structure array, set the second element of the 1-by-2 opts cell array to 'cwseparate'. To receive a scalar structure, set it to 'cwcombined'.

#### See Also

lteULSCHDeinterleave | lteULSCHInfo

# Related Examples

• "Parameterization" on page 1-33

# **Obsolete LTE Toolbox Interface**

Previous versions of the LTE System Toolbox product contained a different set of function names. The term *Obsolete LTE Toolbox interface* refers to these previous versions, prior to version 1.0. If you wrote scripts using any of the old function names used in previous versions, you should modify the scripts to use the new function names. Also, you should modify many of the scripts to expect column vectors for output arguments where row vectors were previously returned.

Alternatively, to enable the Obsolete LTE Toolbox interface, in the MATLAB

toolstrip, select the Preferences button ( Preferences ). Then, in the left navigation bar, select LTE System Toolbox. The LTE System Toolbox Preferences panel appears.

#### MATLAB

Apps

Code Analyzer

Colors

Command History

Command Window

Current Folder

Editor/Debugger

Figure Copy Template

Fonts

General

GUIDE

Help

Keyboard

Time Series Tools

Toolbars

Variables

Web

Workspace

Simulink

Computer Vision System Toolbox

DSP System Toolbox

Image Acquisition Toolbox

Image Processing Toolbox

LTE System Toolbox

Parallel Computing Toolbox

Simscape

Simulink 3D Animation

Simulink Control Design

System Objects

## LTE System Toolbox Preferences

Obsolete LTE Toolbox interface

Enable the obsolete LTE Toolbox interface by addin backwards compatibility and will be removed in a la

Add to MATLAB search path

To enable the Obsolete LTE Toolbox interface, select the **Add to MATLAB search path** check box. This setting is the default and is equivalent to running the addlteobsolete function. To disable the Obsolete LTE Toolbox interface, clear the **Add to MATLAB search path** check box. This setting is equivalent to running the rmlteobsolete function. Use these functions to modify the product preferences programmatically; do not use the setpref function.

**Note** The Obsolete LTE Toolbox interface is provided for backwards compatibility and will be removed in a later release.

When **Add to MATLAB search path** is selected, all the functions listed in the **Previous Function Name** column of the following table are available on the MATLAB path. Refer to the following table for a mapping of the previous function names to their new equivalent function names.

| Previous Function Name | New Function Name |
|------------------------|-------------------|
| LteACKDecode           | 1teACKDecode      |
| LteACKEncode           | lteACKEncode      |
| LteBCH                 | lteBCH            |
| LteBCHDecode           | 1teBCHDecode      |
| LteCFI                 | lteCFI            |
| LteCFIDecode           | lteCFIDecode      |
| LteCQIDecode           | lteCQIDecode      |
| LteCQIEncode           | lteCQIEncode      |
| LteCRC                 | lteCRCEncode      |
| LteCRCDecode           | lteCRCDecode      |
| LteCSICodebook         | lteCSICodebook    |
| LteCSIRS               | lteCSIRS          |
| LteCSIRSIndices        | lteCSIRSIndices   |
| LteCellRS              | lteCellRS         |

| Previous Function Name        | New Function Name           |
|-------------------------------|-----------------------------|
| LteCellRSIndices              | lteCellRSIndices            |
| LteCellSearch                 | lteCellSearch               |
| LteCodeBlkDeseg               | lteCodeBlockDesegment       |
| LteCodeBlkSeg                 | lteCodeBlockSegment         |
| LteConvCode                   | lteConvolutionalEncode      |
| LteConvDecode                 | lteConvolutionalDecode      |
| LteDCI                        | lteDCI                      |
| LteDCIDecode                  | lteDCIDecode                |
| LteDCIDims                    | lteDCIInfo                  |
| LteDCIEncode                  | lteDCIEncode                |
| LteDLChannelEstimation        | lteDLChannelEstimate        |
| LteDLConformanceTestBench     | lteDLConformanceTestTool    |
| LteDLDeprecoder               | lteDLDeprecode              |
| LteDLFrameOffset              | lteDLFrameOffset            |
| LteDLPerfectChannelEstimation | lteDLPerfectChannelEstimate |
| LteDLPrecoder                 | lteDLPrecode                |
| LteDLResourceGrid             | lteDLResourceGrid           |
| LteDLResourceGridDims         | lteDLResourceGridSize       |
| LteDLSCH                      | 1teDLSCH                    |
| LteDLSCHDecode                | lteDLSCHDecode              |
| LteDLSCHDims                  | lteDLSCHInfo                |
| LteDMRS                       | lteDMRS                     |
| LteDMRSIndices                | lteDMRSIndices              |
| LteDuplexDims                 | lteDuplexingInfo            |
| LteEVM                        | lteEVM                      |
| LteEqualizeMIMO               | lteEqualizeMIMO             |
| LteEqualizeMMSE               | lteEqualizeMMSE             |

| Previous Function Name | New Function Name    |
|------------------------|----------------------|
| LteEqualizeULMIMO      | lteEqualizeULMIMO    |
| LteEqualizeZF          | lteEqualizeZF        |
| LteFadingChan          | lteFadingChannel     |
| LteFreqCorrect         | lteFrequencyCorrect  |
| LteFreqOffset          | lteFrequencyOffset   |
| LteHSTChan             | 1teHSTChanne1        |
| LteLayerDemapper       | lteLayerDemap        |
| LteLayerMapper         | lteLayerMap          |
| LteMIB                 | lteMIB               |
| LteMovingChan          | lteMovingChannel     |
| LteOFDM                | lteOFDMModulate      |
| LteOFDMDemod           | lteOFDMDemodulate    |
| LteOFDMDims            | lteOFDMInfo          |
| LtePBCH                | ltePBCH              |
| LtePBCHDecode          | 1tePBCHDecode        |
| LtePBCHIndices         | ltePBCHIndices       |
| LtePBCHPRBS            | 1tePBCHPRBS          |
| LtePCFICH              | ltePCFICH            |
| LtePCFICHDecode        | ltePCFICHDecode      |
| LtePCFICHDims          | ltePCFICHInfo        |
| LtePCFICHIndices       | ltePCFICHIndices     |
| LtePCFICHPRBS          | 1tePCFICHPRBS        |
| LtePDCCH               | ltePDCCH             |
| LtePDCCHDecode         | 1tePDCCHDecode       |
| LtePDCCHDeinterleave   | ltePDCCHDeinterleave |
| LtePDCCHDims           | ltePDCCHInfo         |
| LtePDCCHIndices        | ltePDCCHIndices      |

| Previous Function Name | New Function Name               |
|------------------------|---------------------------------|
| LtePDCCHInterleave     | ltePDCCHInterleave              |
| LtePDCCHPRBS           | 1tePDCCHPRBS                    |
| LtePDCCHSearch         | 1tePDCCHSearch                  |
| LtePDCCHSpace          | 1tePDCCHSpace                   |
| LtePDSCH               | 1tePDSCH                        |
| LtePDSCHDecode         | 1tePDSCHDecode                  |
| LtePDSCHIndices        | ltePDSCHIndices                 |
| LtePDSCHPRBS           | 1tePDSCHPRBS                    |
| LtePHICH               | ltePHICH                        |
| LtePHICHDecode         | ltePHICHDecode                  |
| LtePHICHDeprecoder     | 1tePHICHDeprecode               |
| LtePHICHDims           | ltePHICHInfo                    |
| LtePHICHIndices        | ltePHICHIndices                 |
| LtePHICHPRBS           | 1tePHICHPRBS                    |
| LtePHICHPrecoder       | ltePHICHPrecode                 |
| LtePHICHTxDivDecode    | ltePHICHTransmitDiversityDecode |
| LtePMIDims             | ltePMIInfo                      |
| LtePMISelection        | ltePMISelect                    |
| LtePRACH               | 1tePRACH                        |
| LtePRACHDetect         | ltePRACHDetect                  |
| LtePRACHDims           | ltePRACHInfo                    |
| LtePRBFromDCI          | lteDCIResourceAllocation        |
| LtePRBS                | ltePRBS                         |
| LtePRS                 | ltePRS                          |
| LtePRSIndices          | ltePRSIndices                   |
| LtePSS                 | ltePSS                          |
| LtePSSIndices          | ltePSSIndices                   |

| Previous Function Name | New Function Name   |
|------------------------|---------------------|
| LtePUCCH1              | ltePUCCH1           |
| LtePUCCH1DRS           | ltePUCCH1DRS        |
| LtePUCCH1DRSIndices    | ltePUCCH1DRSIndices |
| LtePUCCH1Decode        | ltePUCCH1Decode     |
| LtePUCCH1Indices       | ltePUCCH1Indices    |
| LtePUCCH2              | ltePUCCH2           |
| LtePUCCH2DRS           | ltePUCCH2DRS        |
| LtePUCCH2DRSDecode     | ltePUCCH2DRSDecode  |
| LtePUCCH2DRSIndices    | ltePUCCH2DRSIndices |
| LtePUCCH2Decode        | ltePUCCH2Decode     |
| LtePUCCH2Indices       | ltePUCCH2Indices    |
| LtePUCCH2PRBS          | ltePUCCH2PRBS       |
| LtePUCCH3              | ltePUCCH3           |
| LtePUCCH3DRS           | ltePUCCH3DRS        |
| LtePUCCH3DRSIndices    | ltePUCCH3DRSIndices |
| LtePUCCH3Decode        | ltePUCCH3Decode     |
| LtePUCCH3Indices       | ltePUCCH3Indices    |
| LtePUCCH3PRBS          | ltePUCCH3PRBS       |
| LtePUSCH               | ltePUSCH            |
| LtePUSCHDRS            | ltePUSCHDRS         |
| LtePUSCHDRSIndices     | ltePUSCHDRSIndices  |
| LtePUSCHDecode         | ltePUSCHDecode      |
| LtePUSCHDeprecoder     | ltePUSCHDeprecode   |
| LtePUSCHIndices        | ltePUSCHIndices     |
| LtePUSCHPrecoder       | ltePUSCHPrecode     |
| LteRIDecode            | lteRIDecode         |
| LteRIEncode            | lteRIEncode         |

| Previous Function Name | New Function Name           |
|------------------------|-----------------------------|
| LteRMCDL               | lteRMCDL                    |
| LteRMCDLTool           | lteRMCDLTool                |
| LteRMCUL               | lteRMCUL                    |
| LteRMCULTool           | lteRMCULTool                |
| LteRateMatchConv       | lteRateMatchConvolutional   |
| LteRateMatchTurbo      | lteRateMatchTurbo           |
| LteRateRecoverConv     | lteRateRecoverConvolutional |
| LteRateRecoverTurbo    | lteRateRecoverTurbo         |
| LteResourceGrid        | lteResourceGrid             |
| LteResourceGridDims    | lteResourceGridSize         |
| LteSCFDMA              | lteSCFDMAModulate           |
| LteSCFDMADemod         | lteSCFDMADemodulate         |
| LteSCFDMADims          | lteSCFDMAInfo               |
| LteSRS                 | lteSRS                      |
| LteSRSDims             | lteSRSInfo                  |
| LteSRSIndices          | lteSRSIndices               |
| LteSSS                 | lteSSS                      |
| LteSSSIndices          | lteSSSIndices               |
| LteSymbolDemod         | lteSymbolDemodulate         |
| LteSymbolMod           | lteSymbolModulate           |
| LteTBS                 | lteTBS                      |
| LteTestModel           | lteTestModel                |
| LteTestModelTool       | lteTestModelTool            |
| LteTurboCode           | lteTurboEncode              |
| LteTurboDecode         | lteTurboDecode              |
| LteTxDiversityDecode   | lteTransmitDiversityDecode  |
| LteUCI3Decode          | lteUCI3Decode               |

| Previous Function Name        | New Function Name                    |
|-------------------------------|--------------------------------------|
| LteUCI3Encode                 | lteUCI3Encode                        |
| LteUCIDecode                  | lteUCIDecode                         |
| LteUCIEncode                  | lteUCIEncode                         |
| LteUeRS                       | Removed. Use 1teDMRS instead.        |
| LteUeRSIndices                | Removed. Use 1teDMRSIndices instead. |
| LteULChannelEstimation        | lteULChannelEstimate                 |
| LteULChannelEstimationPUCCH1  | lteULChannelEstimatePUCCH1           |
| LteULChannelEstimationPUCCH2  | lteULChannelEstimatePUCCH2           |
| LteULChannelEstimationPUCCH3  | lteULChannelEstimatePUCCH3           |
| LteULDeprecoder               | lteULDeprecode                       |
| LteULDescrambler              | lteULDescramble                      |
| LteULFrameOffset              | lteULFrameOffset                     |
| LteULFrameOffsetPUCCH1        | lteULFrameOffsetPUCCH1               |
| LteULFrameOffsetPUCCH2        | lteULFrameOffsetPUCCH2               |
| LteULFrameOffsetPUCCH3        | lteULFrameOffsetPUCCH3               |
| LteULPMIDims                  | lteULPMIInfo                         |
| LteULPMISelection             | lteULPMISelect                       |
| LteULPerfectChannelEstimation | lteULPerfectChannelEstimate          |
| LteULPrecoder                 | lteULPrecode                         |
| LteULResourceGrid             | lteULResourceGrid                    |
| LteULResourceGridDims         | lteULResourceGridSize                |
| LteULSCH                      | 1teULSCH                             |
| LteULSCHDecode                | 1teULSCHDecode                       |
| LteULSCHDeinterleave          | lteULSCHDeinterleave                 |
| LteULSCHDims                  | lteULSCHInfo                         |
| LteULSCHInterleave            | lteULSCHInterleave                   |
| LteULScrambler                | lteULScramble                        |

| Previous Function Name | New Function Name                                                                   |
|------------------------|-------------------------------------------------------------------------------------|
| LteVersion             | Removed. Use the MATLAB version function instead.                                   |
| LteWarning             | lteWarning                                                                          |
| LteZadoffChu           | Removed. Use 1teZadoffChuSeq in the Communications System Toolbox™ product instead. |

# See Also addlteobsolete | rmlteobsolete | setpref

# High-Level Examples

# **Transmit-Receive Chain**

This example shows how to implement the transmit and receive chain, as shown in the following figure.

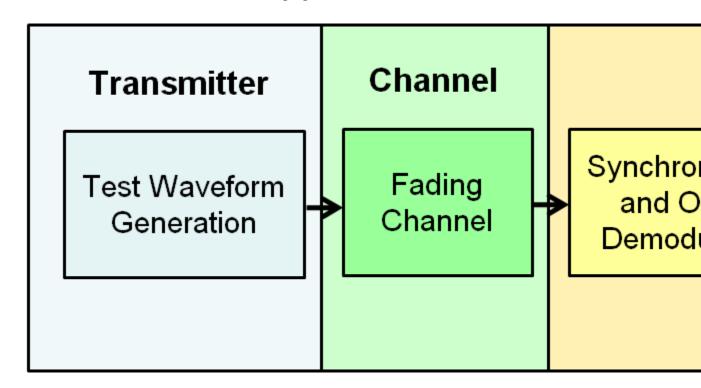

Generate an E-UTRA test model (E-TM) configuration. Use this configuration to generate the waveform and populate the resource grid.

```
enb = lteTestModel('1.1','1.4MHz');
[txwave,txgrid,info] = lteTestModelTool(enb);
```

Plot a graphical representation of the transmit resource grid.

```
figure('Color','w');
helperPlotTransmitResourceGrid(enb,txgrid);
```

The resource grid is shown in the following figure.

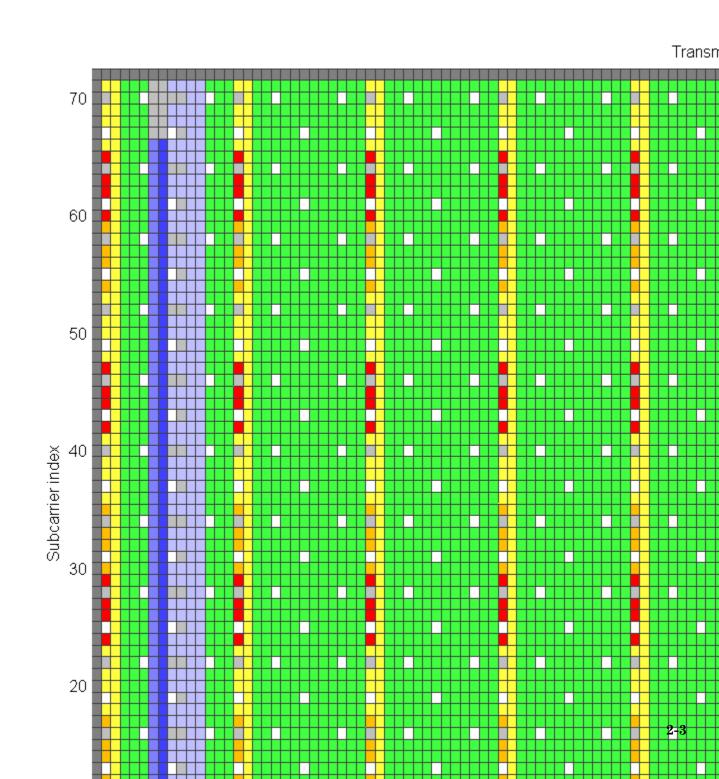

Simulate transmission through a fading channel propagation model.

```
channel.ModelType = 'GMEDS';
channel.DelayProfile = 'EVA';
channel.DopplerFreq = 70;
channel.MIMOCorrelation = 'Medium';
channel.NRxAnts = 1;
channel.InitTime = 0;
channel.InitPhase = 'Random';
channel.Seed = 17;
channel.NormalizePathGains = 'On';
channel.NormalizeTxAnts = 'On';
channel.SamplingRate = info.SamplingRate;
channel.NTerms = 16;
rxwave = lteFadingChannel(channel,[txwave;zeros(25,1)]);
Plot the time-varying power of the received waveform.
figure('Color','w');
helperPlotReceiveWaveform(info,rxwave);
```

The waveform power over time is shown in the following figure.

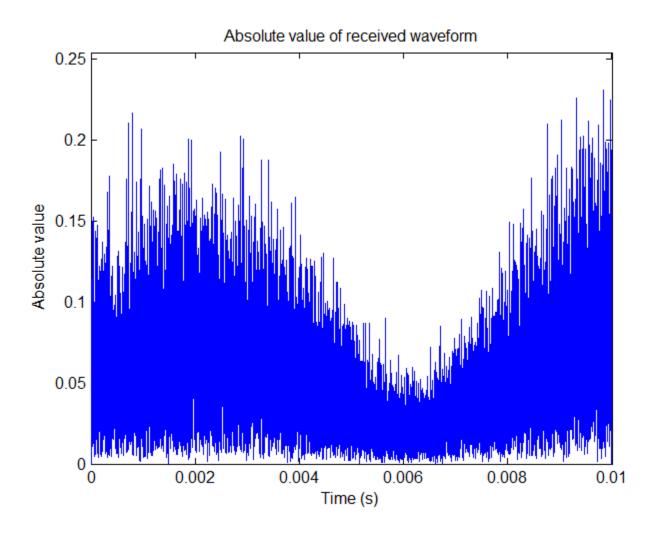

Perform frame synchronization.

```
offset = lteDLFrameOffset(enb,rxwave);
rxwave = rxwave(offset:end,:);
```

Perform OFDM demodulation.

rxgrid = lteOFDMDemodulate(enb,rxwave);

Create a surface plot of the power of the received grid for each subcarrier and OFDM symbol.

```
figure('Color','w');
helperPlotReceiveResourceGrid(enb,rxgrid);
```

The received grid power is shown in the following figure.

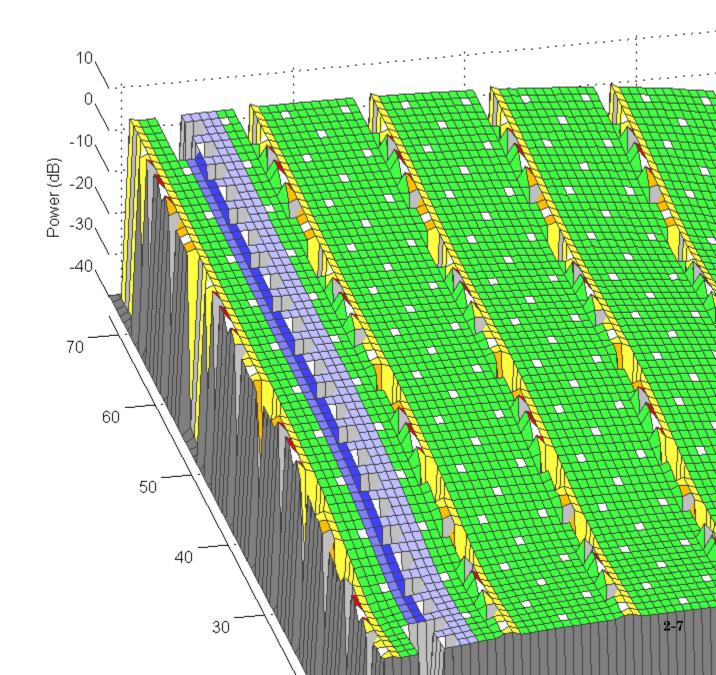

Estimate the channel and noise.

```
cec.PilotAverage = 'UserDefined';
cec.FreqWindow = 9;
cec.TimeWindow = 9;
cec.InterpType = 'Cubic';
cec.InterpWindow = 'Centered';
cec.InterpWinSize = 3;
[hest,nest] = lteDLChannelEstimate(enb,cec,rxgrid);
```

Create a surface plot of the estimate the channel surface gain for each subcarrier and OFDM symbol.

```
figure('Color','w');
helperPlotChannelEstimate(hest);
```

The estimate of channel magnitude frequency response is shown in the following figure.

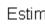

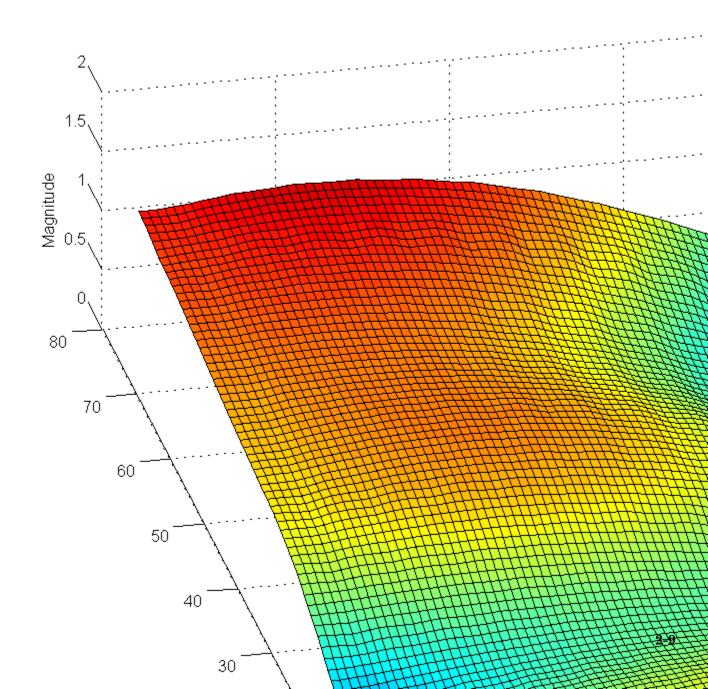

Finally, perform minimum mean-square error (MMSE) equalization on the received grid.

```
eqgrid = lteEqualizeMMSE(rxgrid,hest,nest);
```

Create a surface plot of the power of the equalized resource grid, in dB.

```
figure('Color','w');
helperPlotEqualizedResourceGrid(enb,eqgrid);
```

The equalized resource grid power is shown in the following figure.

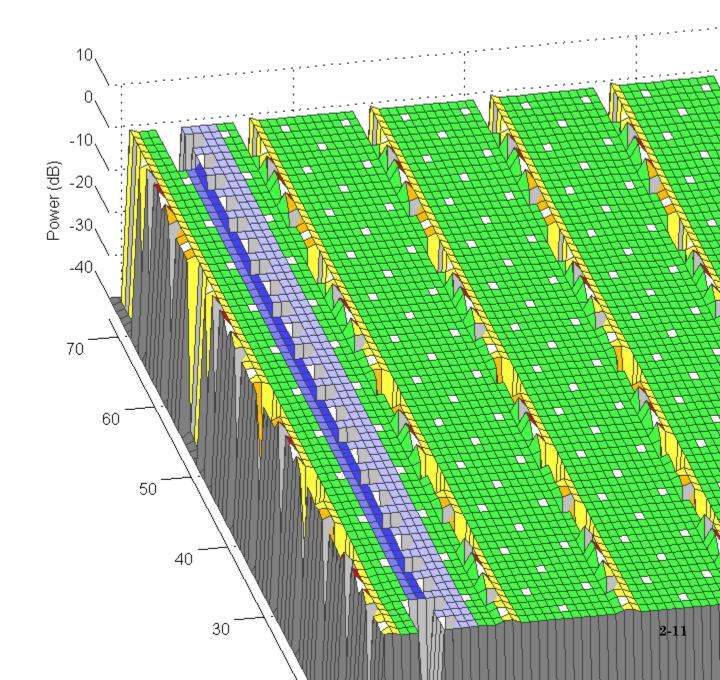

See Also lteTestModel | lteTestModelTool | lteFadingChannel |

lteDLFrameOffset | lteOFDMDemodulate | lteDLChannelEstimate |

lteEqualizeMMSE

**Related Examples** 

• "Generate a Test Model"

• "Simulate Propagation Channels"

• "Find Channel Impulse Response"

**Concepts** 

• "Propagation Channel Models"

• "Channel Estimation"

# System Toolboxes

# What Is a System Toolbox?

System Toolbox products provide algorithms and tools for designing, simulating, and deploying dynamic systems in MATLAB and Simulink. These toolboxes contain MATLAB functions, System objects, and Simulink blocks that deliver the same design and verification capabilities across MATLAB and Simulink, enabling more effective collaboration among system designers. Available System Toolbox products include:

- DSP System Toolbox
- Communications System Toolbox
- Computer Vision System Toolbox
- LTE System Toolbox
- Phased Array System Toolbox

System Toolboxes support floating-point and fixed-point streaming data simulation for both sample- and frame-based data. They provide a programming environment for defining and executing code for various aspects of a system, such as initialization and reset. System Toolboxes also support code generation for a range of system development tasks and workflows, such as:

- Rapid development of reusable IP and test benches
- Sharing of component libraries and systems models across teams
- Large system simulation
- C-code generation for embedded processors
- Finite wordlength effects modeling and optimization
- Ability to prototype and test on real-time hardware